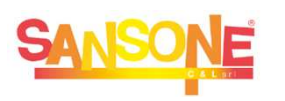

## **SANSONE** COME FARE PER…

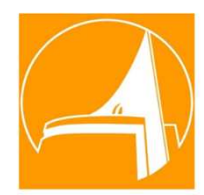

 $\bullet$ 

## … **ISCRIVERE IL PROPRIO FIGLIO/A AD O PIU' UN'ATTIVITA'**

se l' attività permette iscrizione **da casa** e il credito e' sufficiente

## Accedi a Sansone con le credenziali di tuo figlio 1

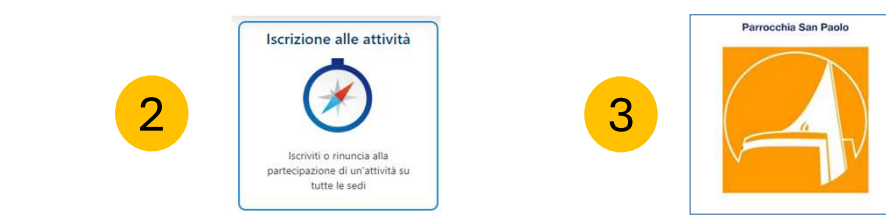

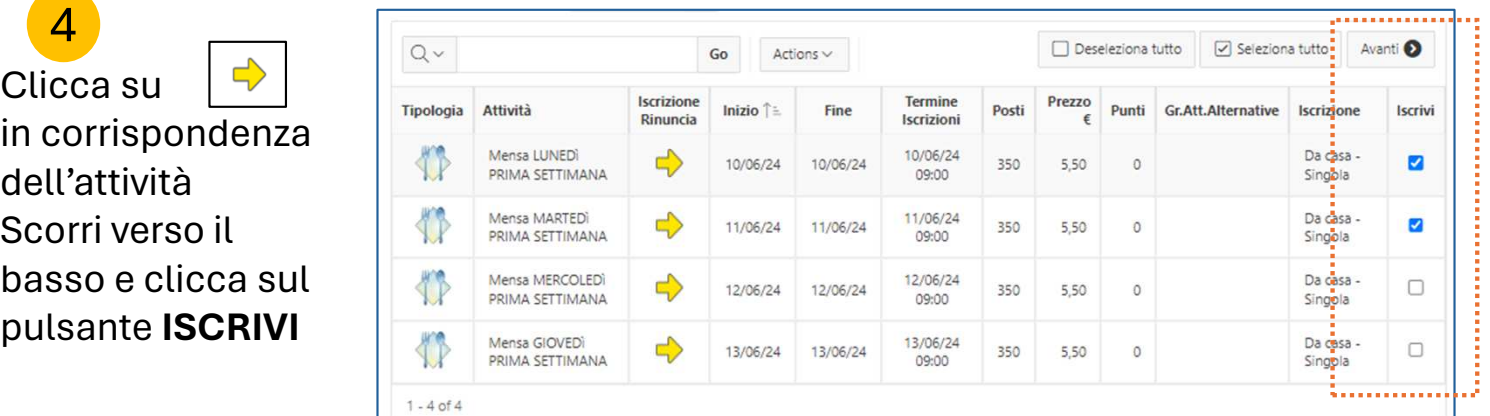

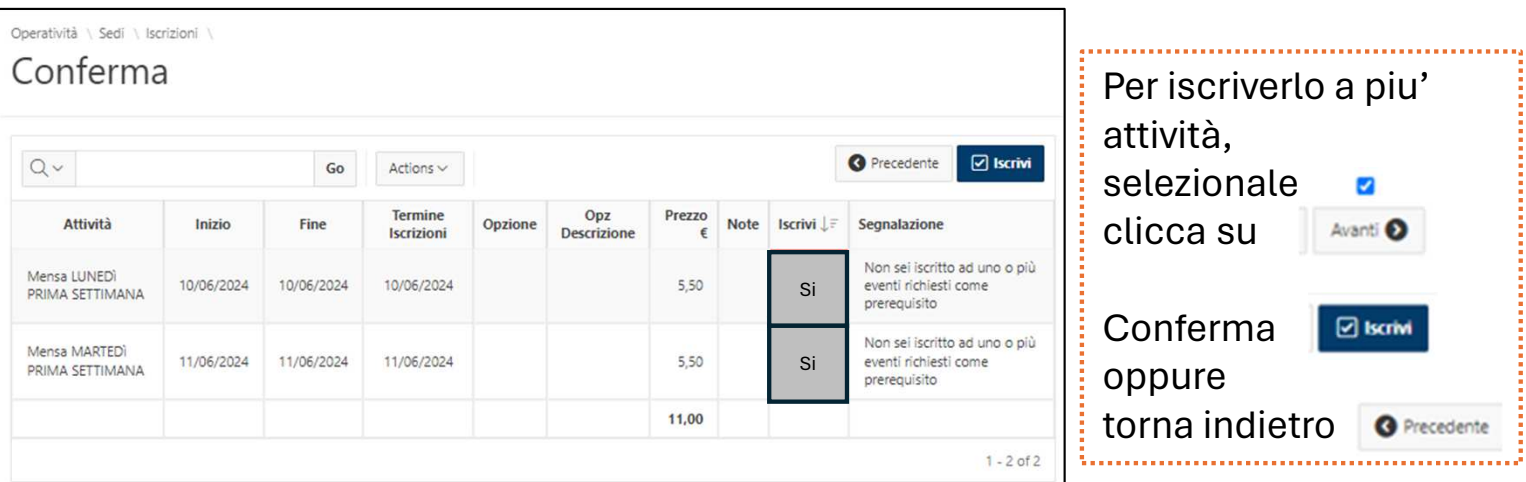

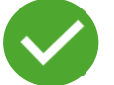

**Iscrizione completata**, la quota di partecipazione sarà scalata dal credito

- Per rinunciare alla partecipazione ad una attività, entro I termini previsti, accedi alla lista delle attività, clicca sulla spunta in corrispondenza dell'attività
- Scorri verso il basso e clicca sul pulsante **RINUNCIA**
- L'eventuale quota di partecipazione sarà riaccreditata